## **6.2.10.1 Выбор шин Е1 для цифровых плат**

Перед началом работы с коммутатором необходимо предварительно выбрать шины и канальные интервалы (КИ), которые будут выделены для плат типов SM-01/02/03/04, GE-12, GE-108, GE-16, Е1-08, TE-01, ТЕ-04, TD-01, ST-018, VE-01, VE-02 в меню соответствующих плат. Для перехода в меню платы нужно зайти на вкладку **Платы** и, установив курсор в **Таблице состояния плат** в соответствующую строку колонки **Тип платы** кликнуть. Подробное описание меню отдельных плат блока приведено в соответствующих пунктах главы **2**.

**6.2.10.2 Выбор шин Е1 и канальных интервалов для плат канальных окончаний** Для плат канальных окончаний ЕМ-04, MI-04, FO-08, FS-08, PD-04, VF-08, VE-01, VE-02, RT-01 выбор шины потока Е1 и КИ происходит автоматически в зависимости от места установки платы (слота) в блоке и приведено в **Табл. Ошибка! [Текст указанного стиля в документе отсутствует.](#page-0-0)**.1.

<span id="page-0-0"></span>**Табл.** Ошибка! Текст указанного стиля в документе отсутствует.**.1** Выбор шин потоков Е1 и КИ для плат канальных окончаний

| Слот                                                                                                 | $\mathbf{1} \cap$<br>$\mathbf{1} \mathbf{U}$ | 1Q.<br><b>A</b>         | 20                               | 4        |                                                      |     | $\overline{\phantom{0}}$      |                      | . .                    | $\sim$<br>$\overline{1}$ | 1 <sub>2</sub><br>IJ              | 14     |       | 10        | 1 <sub>7</sub>        |        |  |  |
|----------------------------------------------------------------------------------------------------|----------------------------------------------|-------------------------|----------------------------------|----------|------------------------------------------------------|-----|-------------------------------|----------------------|------------------------|--------------------------|-----------------------------------|--------|-------|-----------|-----------------------|--------|--|--|
| Поток                                                                                                |                                              | 1 <sub>1</sub><br>l E I |                                  |          |                                                      | 2E1 |                               |                      |                        |                          | 3E1                               |        | -4E 1 |           |                       |        |  |  |
| КИ                                                                                                   | $0 - 7$                                      |                         | $10^{-7}$<br>$\Delta$ ) $\prime$ | $24 - 1$ | $\overline{\phantom{0}}$<br>$\overline{\phantom{a}}$ |     | $2^{\circ}$<br>$10 - 4$<br>رے | 21<br>$124 - 3$<br>◡ | $\overline{ }$<br>$0-$ | $8-$<br>…                | $\mathbf{A}$<br>$16 - 2^7$<br>د.∠ | $2\pi$ | 0—    | $\circ$ - | $\sim$<br>ت سے<br>1 V | ب سه ۱ |  |  |
| $\prod_{\mathbf{N} \cup \mathbf{N} \cup \mathbf{N} \cup \mathbf{N} \cup \mathbf{N} \cup \mathbf{N}}$ |                                              |                         |                                  |          |                                                      |     |                               |                      |                        |                          |                                   |        |       |           |                       |        |  |  |

## **Примечание:**

- 1. Места 1 и 10, 2 и 19, 3 и 20 являются взаимоисключающими для установки плат канальных окончаний EM-04, MI-04, FO-08, FS-08, PD-04, VF-08, платы VE-01 и VE-02 в режиме канальной платы**. Например,** при установке платы канального окончания на место 1 не допускается установка платы канального окончания на место 10, и наоборот, при установке платы канального окончания на место 10 не допускается установка платы канального окончания на место 1.
- 2. Плата RT-01 занимает 1 КИ, а ЕМ-04, MI-04 4 КИ (первые позиции из обозначенного диапазона при этом остальные КИ выбранного диапазоне не используются).

## **6.2.11 Вкладка TDM / Таблица коммутации**

Фрагмент вкладки Таблица коммутации показан на **Рис.** [Ошибка! Текст указанного стиля](#page-0-1)  [в документе отсутствует.](#page-0-1)**.1**.

В верхней части вкладки расположено меню **Режим TDM**, в котором задаются общие настройки коммутатора. Ниже расположена **Таблица коммутации**, в соответствии с которой задаются режимы работы отдельных потоков Е1 и устанавливаются режимы коммутации для отдельных канальных интервалов (КИ).

|                                     | $\blacksquare$ $\downarrow$ $\uparrow$ $\odot$ ) |                                  |                           |                      |      | Станция 1                                                                                                    |   |                     |       |                |      |      |                 |      |                 |    |    |    |       |       |    |    |       |         |                |          |
|-------------------------------------|--------------------------------------------------|----------------------------------|---------------------------|----------------------|------|----------------------------------------------------------------------------------------------------|---|---------------------|-------|----------------|------|------|-----------------|------|-----------------|----|----|----|-------|-------|----|----|-------|---------|----------------|----------|
|                                     | Платы Журнал                                     | Ethernet                         |                           | <b>TDM</b> Генератор |      | Мониторинг   Часы   CDR   Обновление ПО   Чат   Сервис   Разное                                                                              |   |                     |       |                |      |      |                 |      |                 |    |    |    |       |       |    |    |       |         |                |          |
|                                     | Отменить (0) Вернуть (0)                         |                                  |                           |                      |      |                                                                                                    |   |                     |       |                |      |      |                 |      |                 |    |    |    |       |       |    |    |       |         |                |          |
|                                     |                                                  |                                  |                           |                      |      | Таблица коммутации   Список соединений   Групповые каналы   СУВы   Данные КИ                                                                 |   |                     |       |                |      |      |                 |      |                 |    |    |    |       |       |    |    |       |         |                |          |
|                                     |                                                  | Передача бита целостности тракта |                           |                      |      |                                                                                                    |   |                     |       |                |      |      |                 |      |                 |    |    |    |       |       |    |    |       |         |                |          |
|                                     |                                                  |                                  |                           |                      |      | Режим канальных плат П Очистить все на + Эзавернуть все П Очистить выбранные 3-3 авернуть выбранные ДА Снять выделение ОС Панель гр. каналов |   |                     |       |                |      |      |                 |      |                 |    |    |    |       |       |    |    |       |         |                |          |
| Поток                               |                                                  | <b>CYB</b>                       |                           | $\bf{0}$             |      | $\overline{2}$                                                                                                    | 3 | 5<br>$\overline{4}$ | $6-1$ | $\overline{7}$ | 8    | 9    | 10 <sup>1</sup> | 11   | 12 <sup>2</sup> | 13 | 14 | 15 | 16    | 17    | 18 |    |       |         | 19 20 21 22 23 | 24       |
| 1E1                                 |                                                  | Выкл. ▼                          | abcd $\blacktriangledown$ | 13:2                 |      | $13:3$   13:4   13:5                                                                                                    |   | 4<br>-5             | -6-1  |                | 13:6 | 13:7 | 13:8            | 13:9 | 12              | 13 | 14 | 15 | 13:10 | 13:11 | 18 | 19 |       | 20   21 | 22             | 23 13:12 |
| <b>2E1</b>                          |                                                  | Выкл. ▼                          | abcd $\blacktriangledown$ | $\overline{0}$       |      |                                                                                                    |   |                     |       |                | 8    | 9    | 10              | 11   | 12              | 13 | 14 | 15 | 16    | -17   | 18 | 19 |       |         | 20 21 22 23    | 24       |
| <b>3E1</b>                          |                                                  | Выкл. ▼                          | abcd $\blacktriangledown$ | 0                    |      | 2                                                                                                    | 3 | 5<br>4              | 6.    | $\overline{f}$ | 8    | 9    | 10              | 11   | 12              | 13 | 14 | 15 | 16    | 17    | 18 | 19 | 20 21 |         | 22             | 23<br>24 |
| <b>4E1</b>                          |                                                  | Выкл. ▼                          | abcd $\blacktriangledown$ | 0                    |      | $\overline{2}$                                                                                                    | 3 | 5<br>4              | 6     | 7              | 8    | 9    | 10              | 11   | 12              | 13 | 14 | 15 | 16    | 17    | 18 | 19 | 20 21 |         | 22             | 23<br>24 |
| LOF.<br><b>5E1</b><br>Рез. для 13Е1 |                                                  | <b>КИ1</b><br>$\mathbf{v}$       | abcd $\blacktriangledown$ | цес.<br>ABcD         | SIG: | 2                                                                                                    | 3 | 4<br>5              | 6.    | $\tau$         | 8    | 9    | 10              | 11   | 12              | 13 | 14 | 15 | 16    | 17    | 18 | 19 | 20 21 |         | 22             | 23<br>24 |

<span id="page-0-1"></span>**Рис.** Ошибка! Текст указанного стиля в документе отсутствует.**.1** Фрагмент вкладки **Таблица коммутации**

Условные обозначения в **Таблице коммутации**: цифры **13:2** в первой строке обозначают, что канальный интервал 2 (КИ2) первого потока Е1 коммутируется в 13-й поток Е1 (13Е1–КИ2). Сигналы управления и взаимодействия (СУВ) обозначаются буквами ABCD, при этом заглавные буквы обозначают бит = 1, строчные – бит = 0.

Кнопки **Отменить (0)** и **Вернуть (0)** в верхней части вкладки **Таблица коммутации** предназначены для отмены/возврата сделанных изменений в таблице коммутации каналов TDM и смежных с ней настроек.

При любом изменении следующих настроек:

- таблицы коммутации каналов TDM;
- таблицы групповых каналов;
- настроек резервирования потоков Е1;
- настроек организации сверхцикла потоков E1 (КИ1/КИ16/выкл);
- настроек режима СУВ потоков E1 (abcd/ab01):
- настройки режима канальных плат

предыдущий вариант настроек веб-интерфейс сохраняет в специальном стеке.

Всего стек может содержать до 20 предыдущих настроек (при дальнейших изменениях самые старые настройки удаляются из стека).

Стек позволяет вернуться к сохраненным вариантам настроек (отменить сделанные изменения) путем нажатия кнопки **Отменить**: каждое нажатие кнопки **Отменить** возвращает к более раннему варианту запомненных в стеке настроек.

Кнопка "Вернуть" выполняет обратное действие и позволяет вернуться к более поздним сохраненным в стеке настройкам.

Значение в скобках на кнопках **Отменить** и **Вернуть** показывает, сколько сохраненных в стеке настроек доступны для отмены и возврата соответственно.

В **Таблице коммутации** есть возможность записать комментарии к каналам и потокам Е1. Для этого надо кликнуть на соответствующей ячейке с номером потока или канала Е1, например, **5Е1** и откроется окно, пример которого показан на рисунке

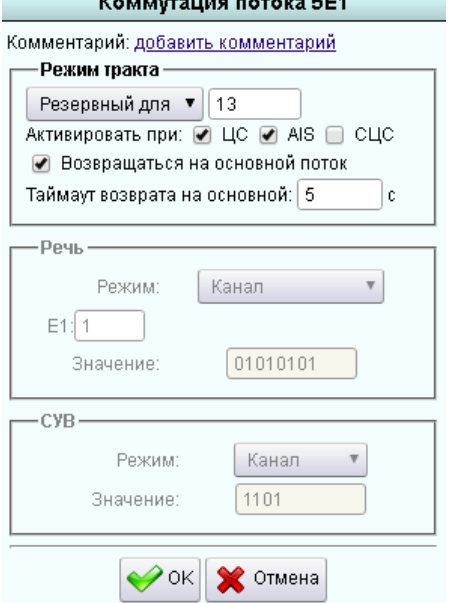

.<br>Katika matuka mana wa EP4

– Поле для открытия окна добавления комментария;

– Выбор режима тракта: **Основной** или **Резервный для** назначенного потока Е1.

Далее можно указать условия активации перехода на резерв, возможность возврата на основной поток и указать **Таймаут возврата на основной** поток Е1 в секундах.

Остальные поля предназначены для ячеек с каналами потока Е1.

**Рис.** Ошибка! Текст указанного стиля в документе отсутствует.**.2** Окно коммутации потоков Е1

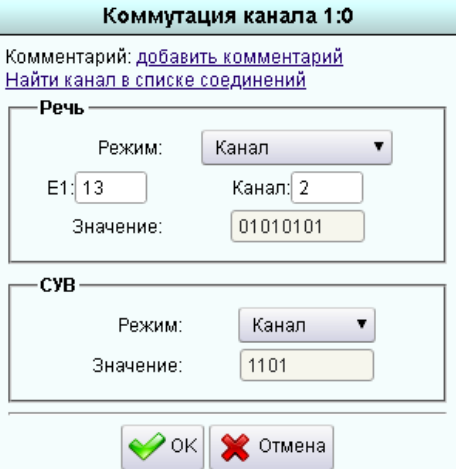

 Клик на ячейке каналов **(**Рис. Ошибка! **[Текст указанного стиля в](#page-0-1)  [документе отсутствует.](#page-0-1)**.1**)** открывает окно как на **[Рис. Ошибка](#page-2-0)!** [Текст указанного стиля в документе отсутствует.](#page-2-0)**.3**

- Поле для открытия окна добавления комментария;
- Поиск канала в списке соединений;

– Выбор режима из выпадающего по стрелке списка:

- o Канал
- o Константа
- o Групповой
- o Цикловый СС
- o Генератор 1 кГц
- o Очистить

Кнопка **Режим СУВ** открывает выбор: Канал, Константа, Очистить.

<span id="page-2-0"></span>**Рис.** Ошибка! Текст указанного стиля в документе отсутствует.**.3** Окно коммутации каналов Е1

При наведении курсора на ячеку с подключенным каналом (выделен цветом) появляется небольшое окошко всплывающей подсказки с названием платы, номером слота, в который установлена плата и номером порта этой платы. Если переместить курсор на это окошко и кликнуть, то открывается окно конфигурации обозначенной платы с выделением цветом соответствующего порта.

Если в Таблице коммутации поставить галочку в чек-боксе **Передача бита целостности тракта**, то в этой Таблице откроется новое окно управления и отображения аварий (см. **[Рис.](#page-2-1)  Ошибка!** [Текст указанного стиля в документе отсутствует.](#page-2-1)**.4**).

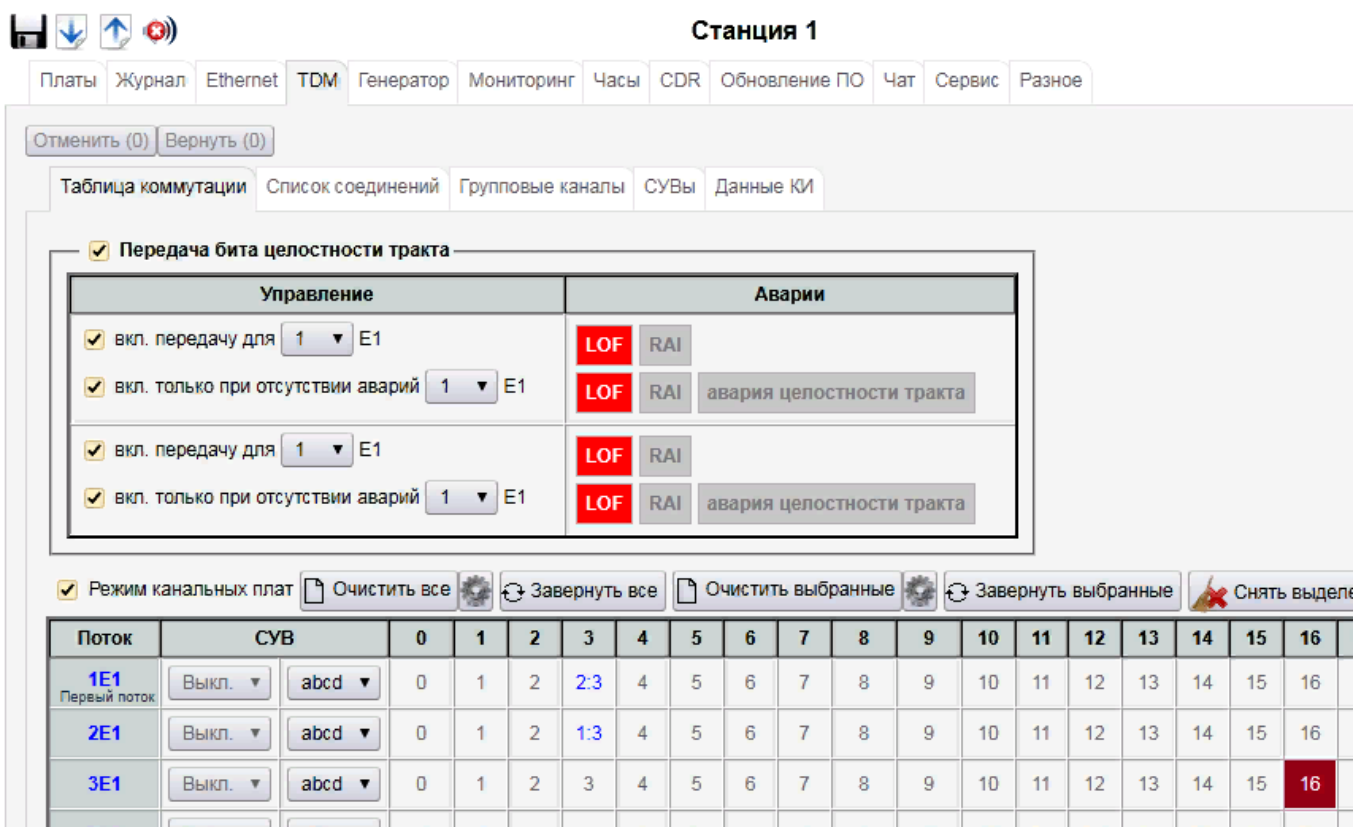

**Рис.** Ошибка! Текст указанного стиля в документе отсутствует.**.4** Окно управления и отображения аварий

<span id="page-2-1"></span>Описание установок меню вкладки **Таблица коммутации** приведено в **Табл.** [Ошибка!](#page-2-2)  [Текст указанного стиля в документе отсутствует.](#page-2-2)**.2**.

<span id="page-2-2"></span>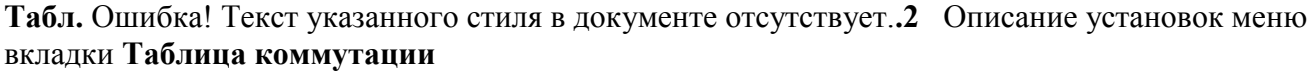

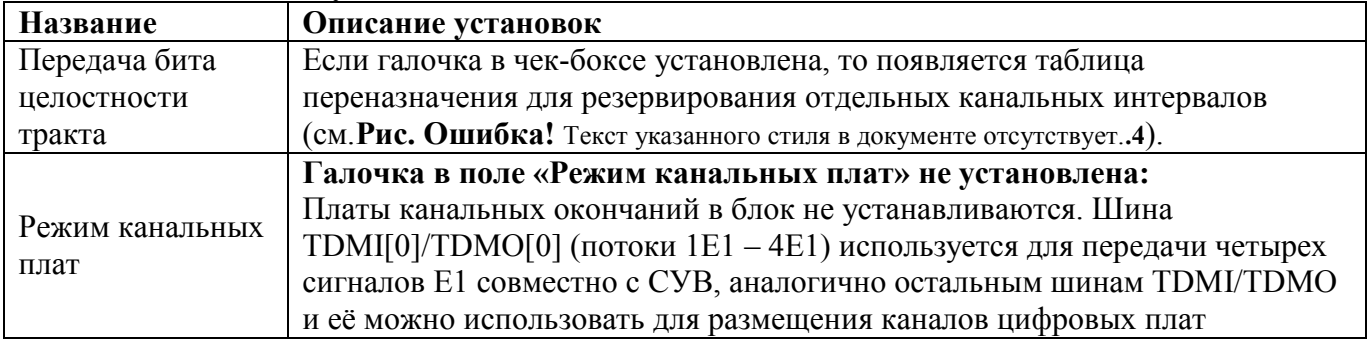

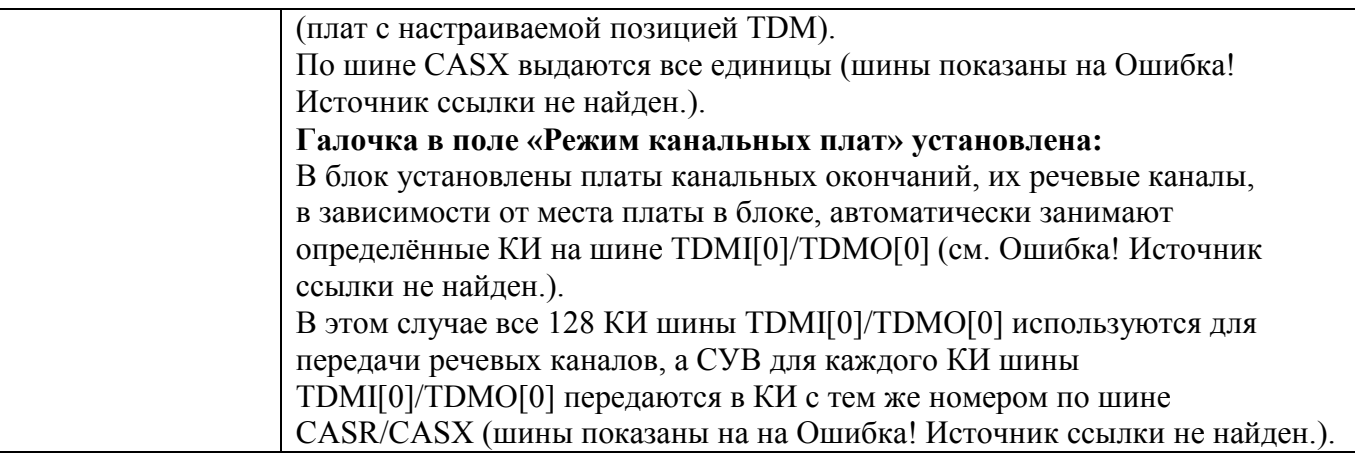

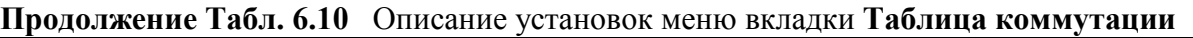

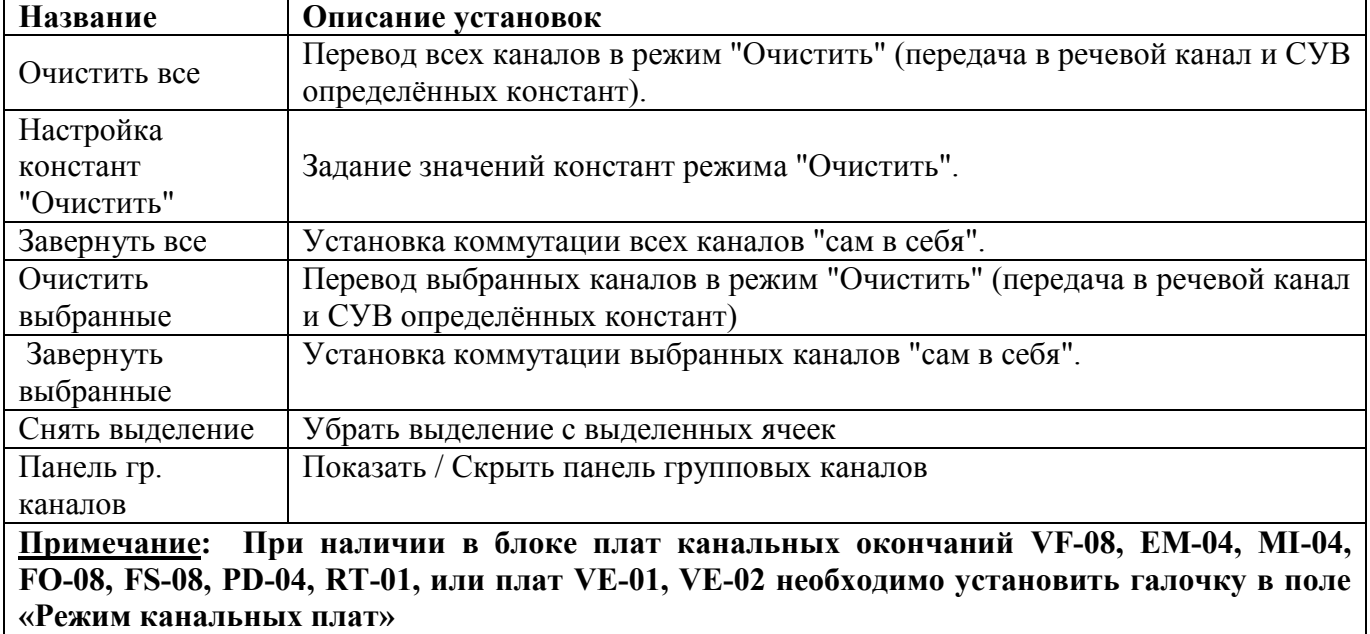

**Таблица коммутации** состоит из 32 строк по числу потоков Е1, пронумерованных как **1Е1** – **32Е1** в колонке **Поток**. Потоки Е1 передаются по шинам TDMI[7..0]/TDMO[7..0] в соответствии с **Табл. Ошибка! [Текст указанного стиля в документе отсутствует.](#page-4-0)**.3.

<span id="page-4-0"></span>**Табл.** Ошибка! Текст указанного стиля в документе отсутствует.**.3** Распределение потоков Е1 по шинам

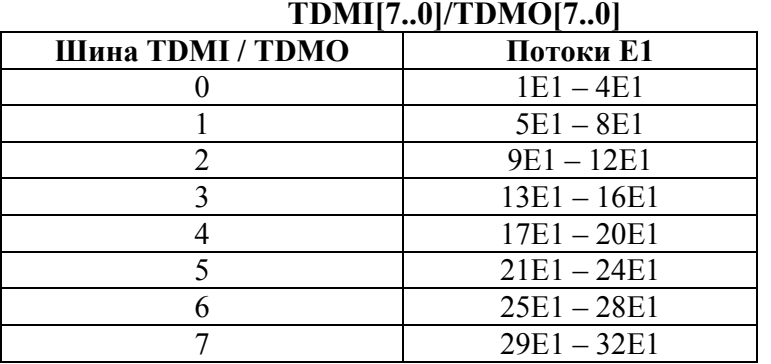

Колонка **СУВ** в **Таблице коммутации** (**Рис. Ошибка!** [Текст указанного стиля в документе](#page-0-1)  [отсутствует.](#page-0-1)**.1**) состоит из двух частей:

«Варианты структуры потока Е1» (левая часть) и «Режим передачи СУВ» (правая часть).

**Табл.** Ошибка! Текст указанного стиля в документе отсутствует.**.4** Варианты структуры потока E<sub>1</sub>

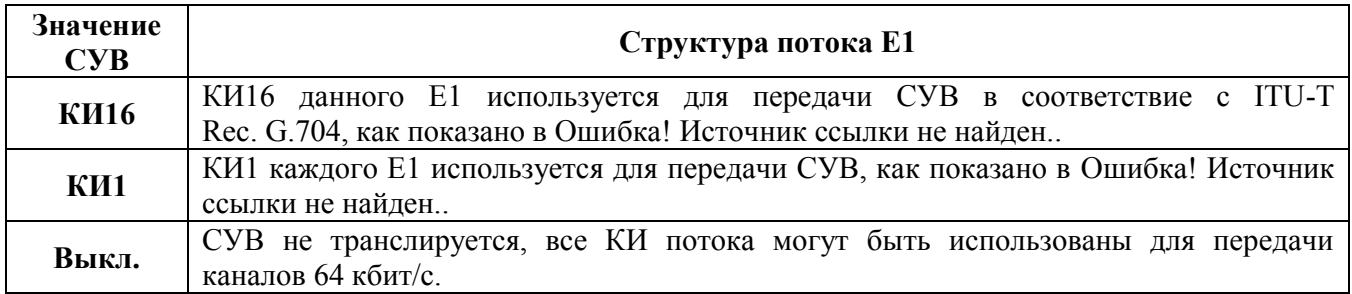

**Табл.** Ошибка! Текст указанного стиля в документе отсутствует.**.5** Режим передачи СУВ

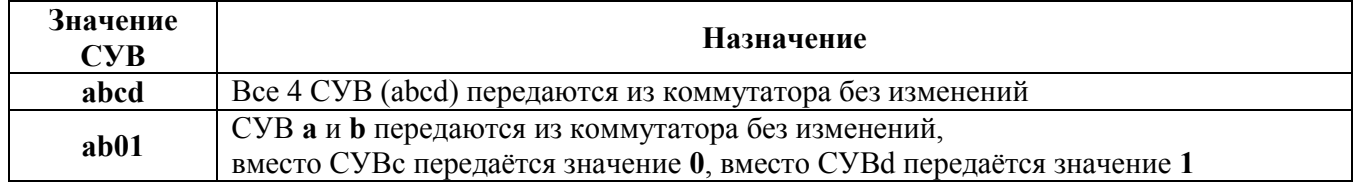